## УПАТСТВО ЗА ПОДЕСУВАЊЕ НА ПРИНТЕР ЗА ПЕЧАТЕЊЕ НА РЕЦЕПТИ

Во зависност од видот на принтерот кој се користи и големината на хартијата треба да се постават параметри кои потоа ќе бидат зачувани и ќе овозможат печатење на рецепти. Кога ќе се кликне на Рецепт-Печати се добива екранот од сликата. За да се подесат параметрите за печатње треба да се кликне на копчето во горниот дел од екранот кое е заокружено со црвено.

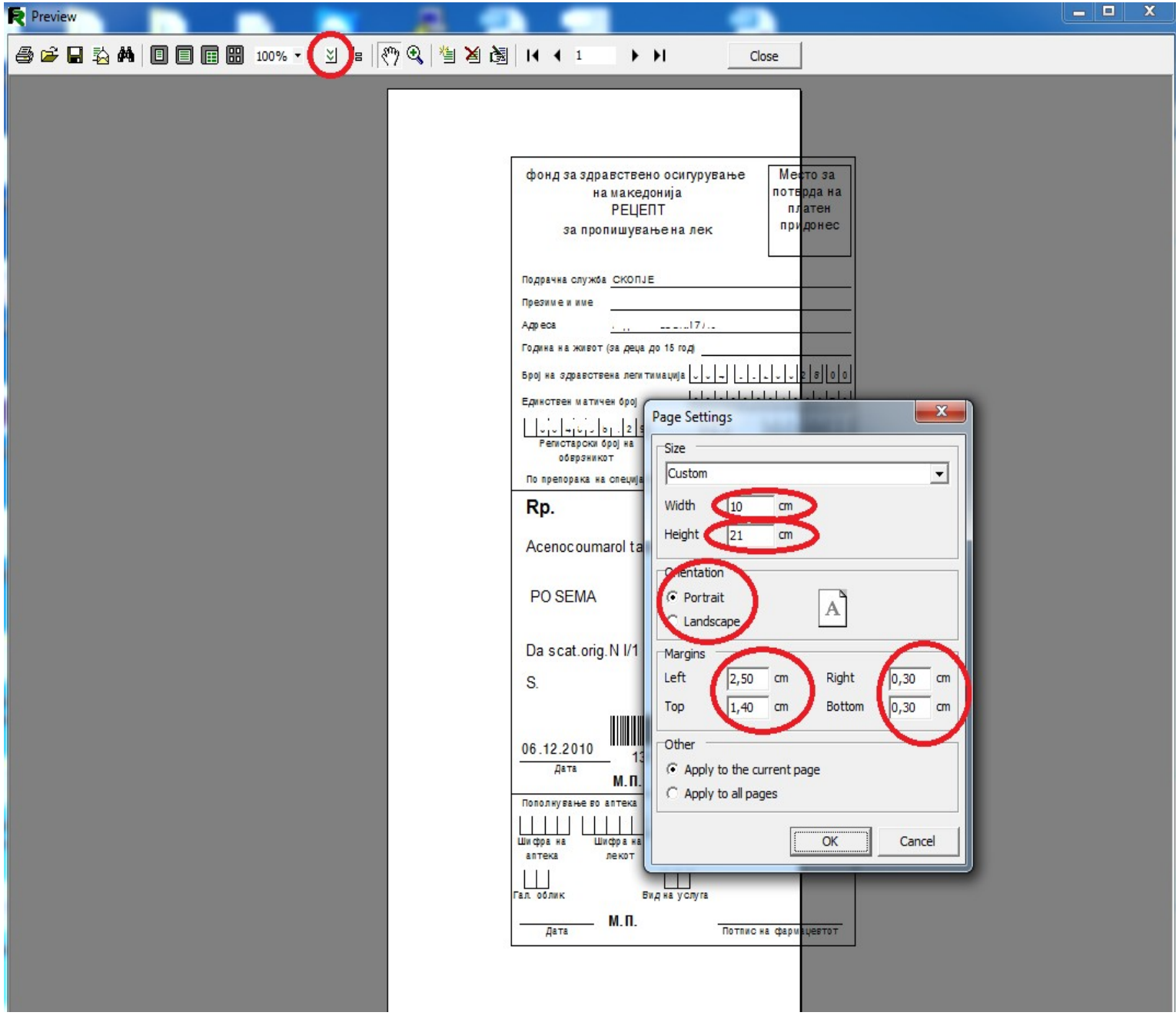

Кога ќе се кликне таму се добива нов прозорец "Page Settings" кој е претставен на сликата. На овој прозорец има параметри како: Width, Height, Margins (left, right, bottom, up). На сликата тие се заокружени со црвено. Тие треба да се подесат така да рецептот убаво се одпечати. Кога добро ќе се подесат овие параметри, вредностите треба да се зачуваат трајно.

Вредностите се снимаат во менито "Sifrarnici" - "Printer recepti".

Кога ќе се кликне на таа опција се добива оваа слика:

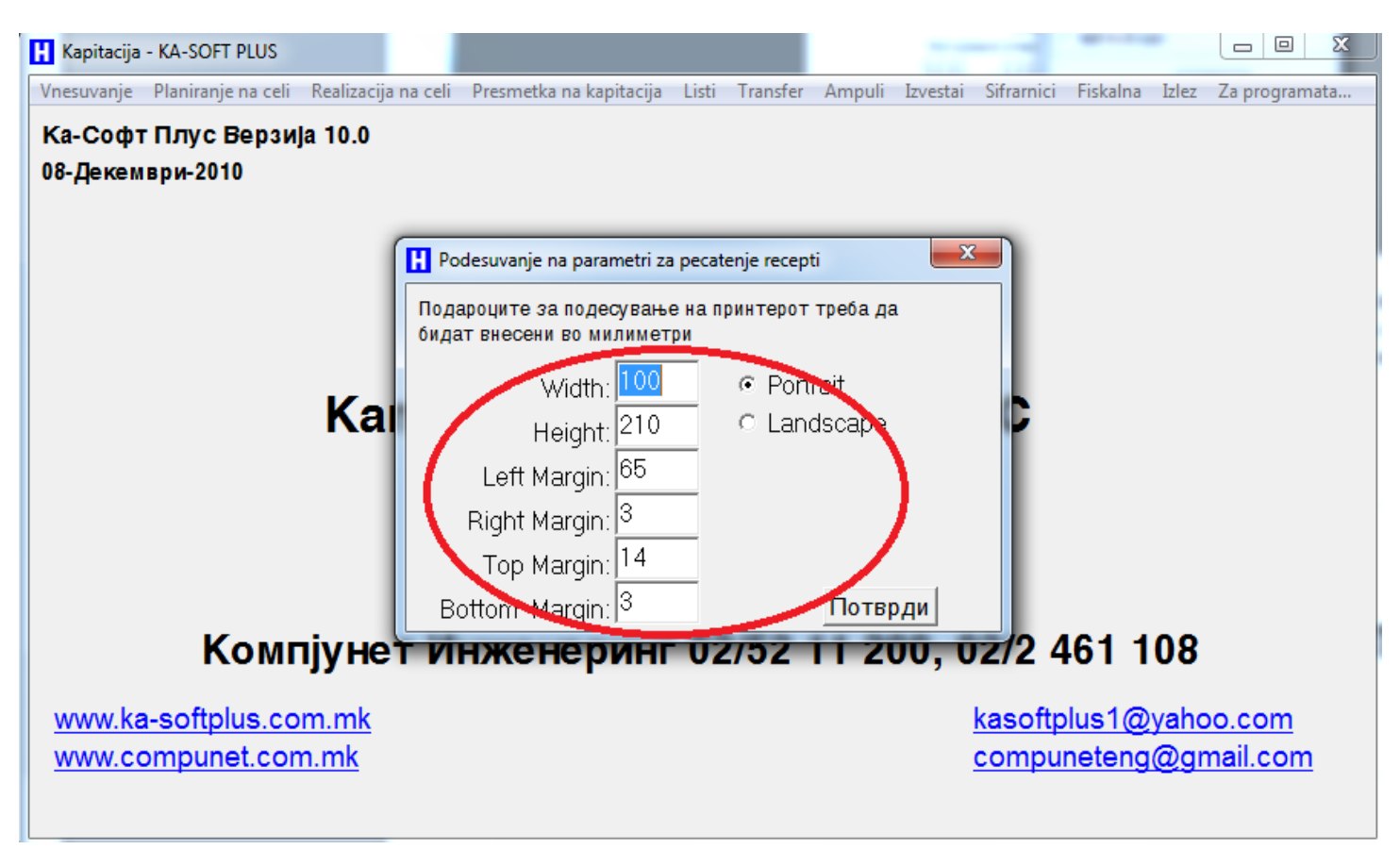

Претходно добро подесените податоци се запишуваат на овој екран во милиметри и се клика на потврди. Со тоа тие се трајно зачувани и ќе се користат секојпат кога ќе се печати рецепт без повторно да се подесуваат.